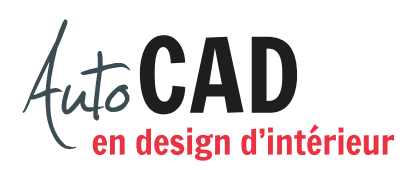

## **EXERCICE 10 – APPARTEMENT**

## Téléchargez et ouvrez le fichier **10 Appartement.dwg**.

Ajoutez les hachures suivantes sur l'aménagement de gauche. Utilisez les calques AR-murhach et PL-hach.

- Des hachures du motif Solide dans tous les murs.
- Du parquet de 4" dans les deux chambres et dans le corridor.
- **Des hachures Ar-Sand** sur la carpette. Changez la couleur des points (rouge) tout en les laissant sur le calque PL-Hach.
- Des carreaux de 12"  $\times$  12" dans la salle de bain.
- Des carreaux de 4"x 4" dans la douche.
- De la parqueterie de 8"x 8" dans la pièce de droite.

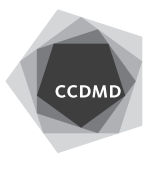

**2**

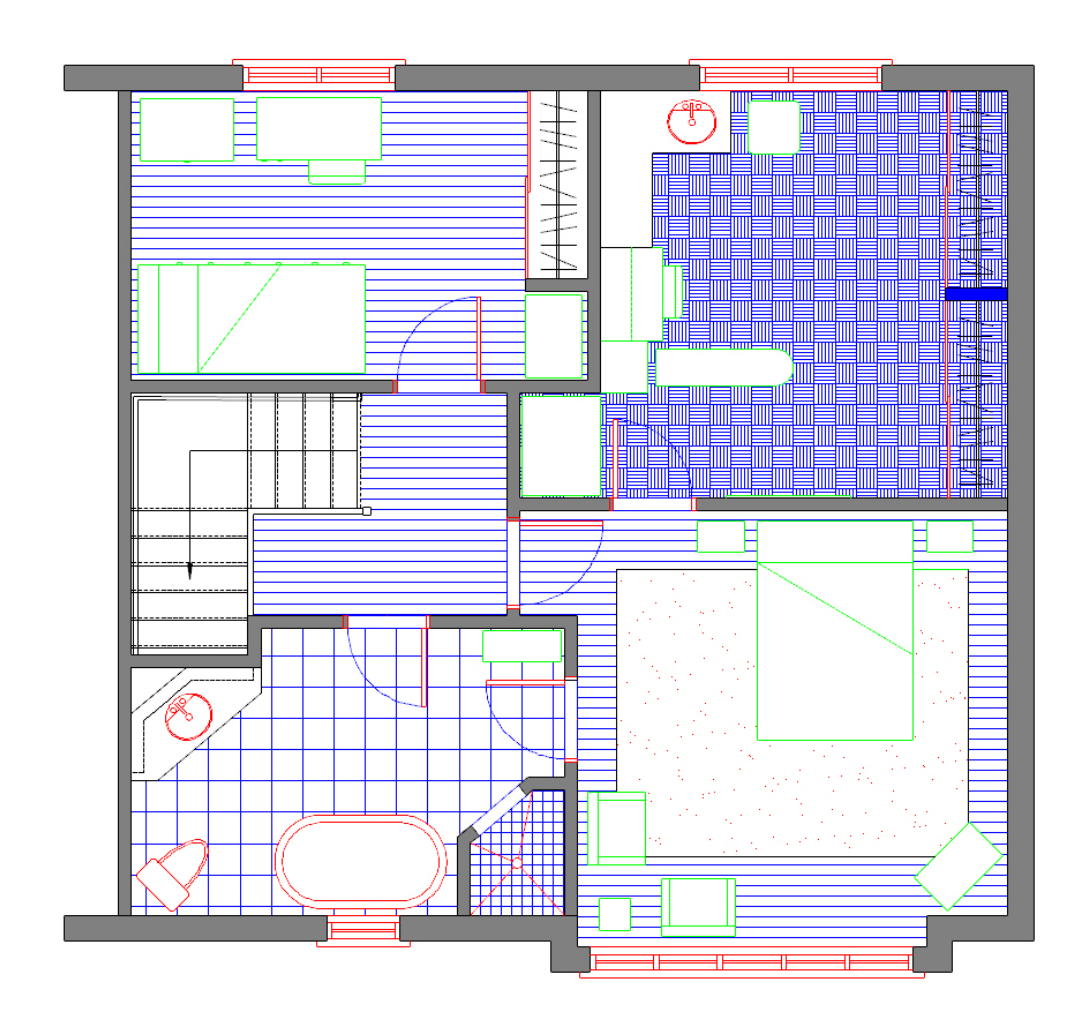

Préparez la mise en page sur l'onglet A\_paysage. Ajoutez votre nom et l'échelle d'impression. Assurez-vous que les hachures sont associées à un calibre fin, tout comme les arcs de portes.

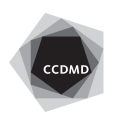

**3**

Retournez dans l'espace objet sur l'aménagement de droite. Ajoutez les hachures partielles suivantes sur le calque PL-Hach, sur l'aménagement de droite. Créez et utilisez un calque **Lignes de repère** pour dessiner des polylignes qui définiront le contour des hachures.

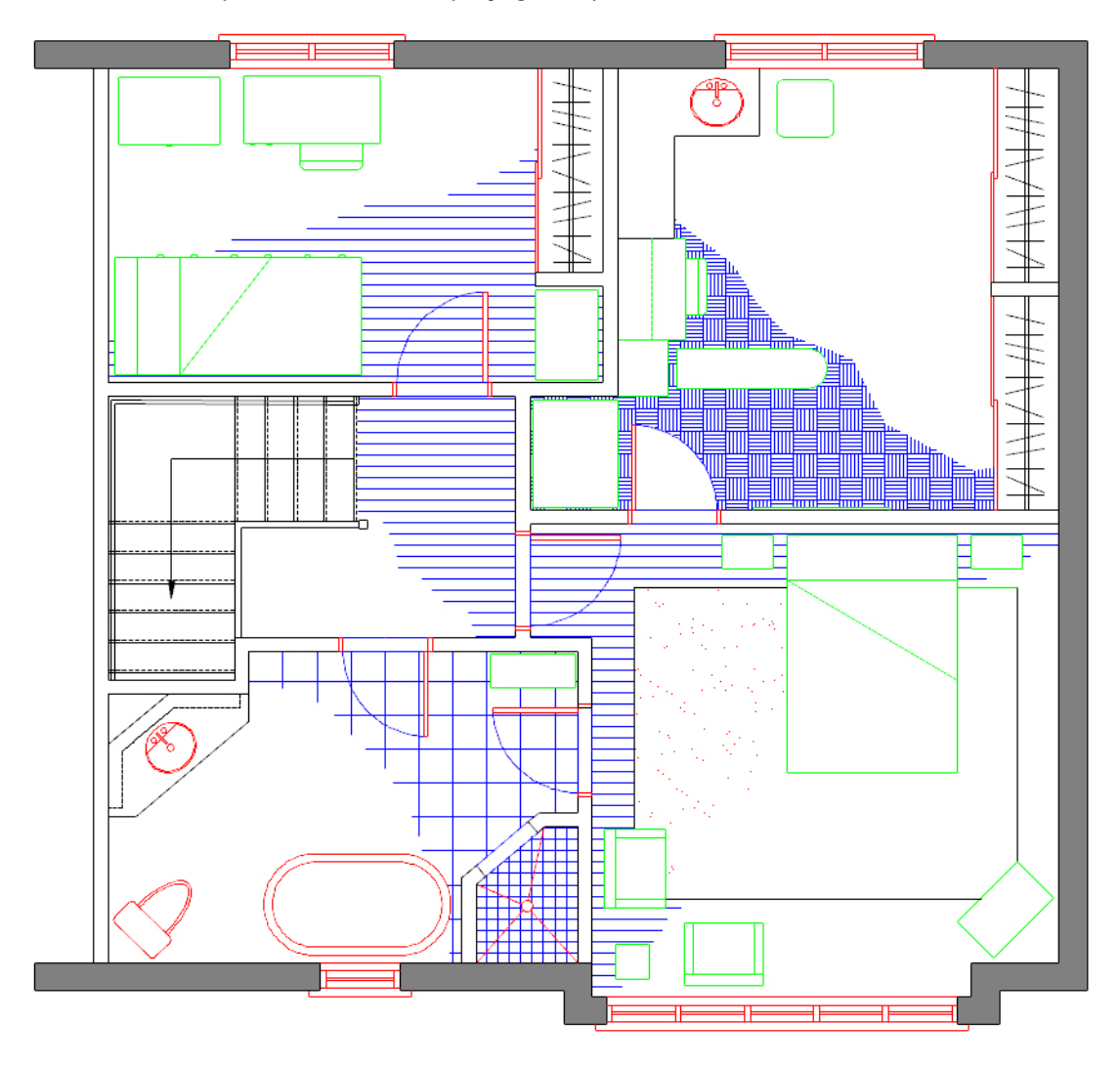

Fermez le calque **Lignes de repère**.

Enregistrez le fichier **XXXX\_10 Appartement.dwg**. XXXX représente les quatre premiers caractères de votre code permanent.

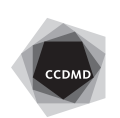